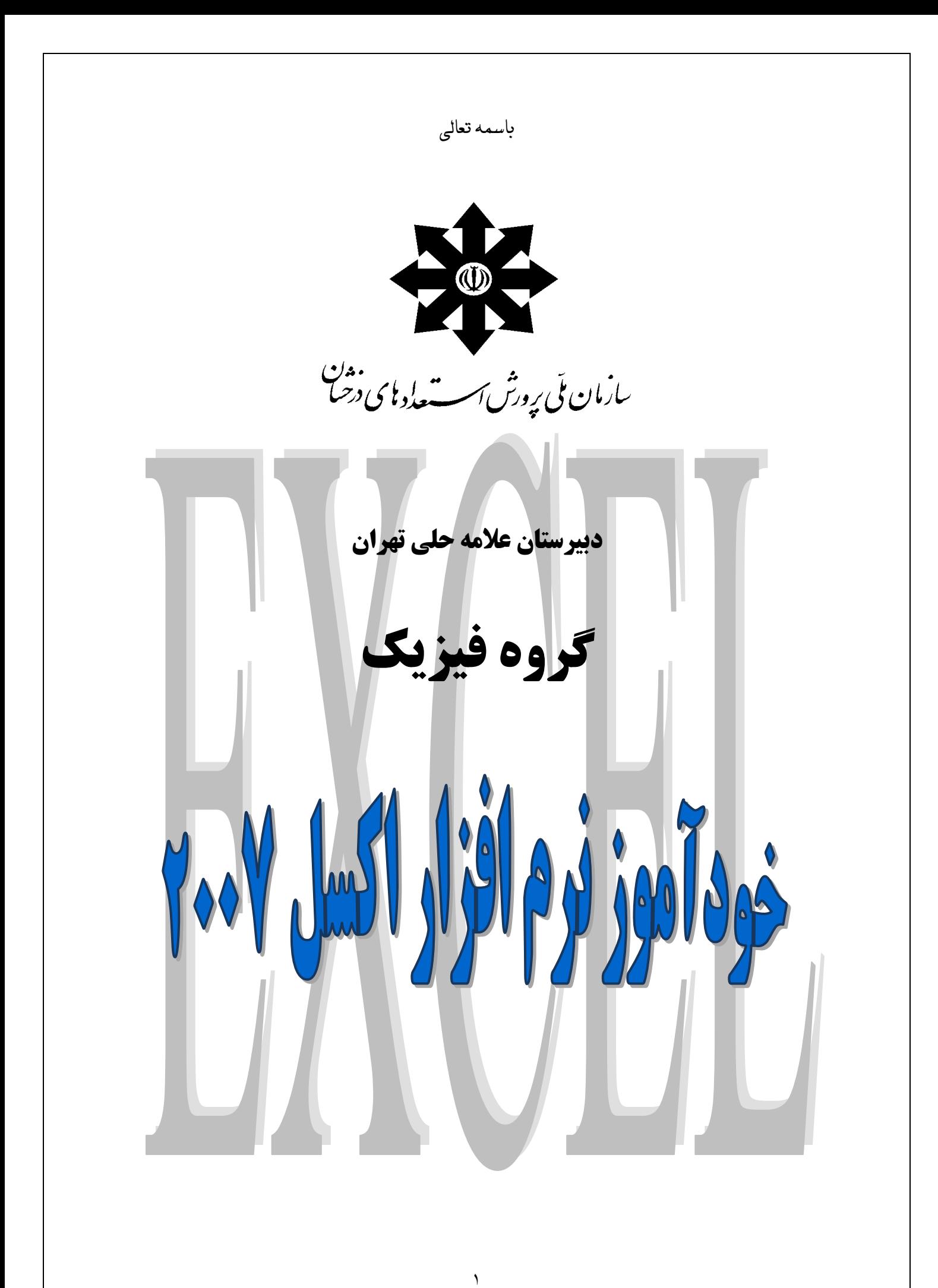

اکسل نرم افزاری کاربردی است که دارای قابلیتهای زیادی از جمله محاسبات، در آوردن آمارها، ترسیم نمودارها و حل برخی مسائل دشوار در علوم و ... می باشد. لذا یاد گرفتن آن می تواند برای شما بسیار سودمند باشد. در این برگه با معرفی برخی دستورهای اولیه و حل چند مثال ساده مقدمات کار آموختن این نرم افزار فراهم شده است. **بديهي است آموختن كليه قابليتهاي آن مستلزم وقت گذاري بيشتر و كلنجاررفتن با آن است!**  در کنار مطالعه این برگه بد نیست نرم افزار اکسل را باز کرده و مراحل ذکر شده در زیر را گام به گام پیش روید تا در

## **پايان به آمادگي مطلوب برسيد.**

## مثال اول :

در یک آزمایش فنری با ثابت k را از نقطه ای ثابت آویزان کردهایم و با وزنههای مختلف تغییر طول آن را اندازه **گرفتهايم. نتايج به قرار زير است :** 

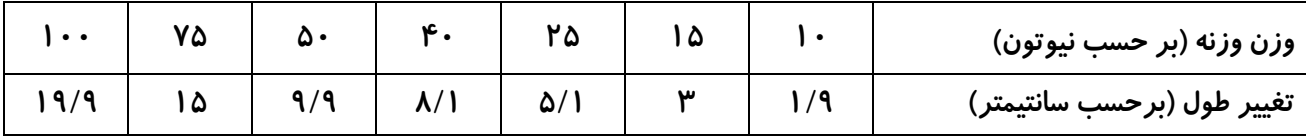

**الف) نقاط بدست آمده را در نموداري رسم كنيد.** 

**ب) بهترين خطي را رسم كنيد كه نقاط تقريبا روي آن قرار بگيرند.** 

توضیح : همواره در آزمایشها مقداری خطا وجود دارد. برای کاهش آن میتوان خطی را از میان نقاط بدست آمده در **آزمايش بگونهاي رد كرد كه بيشترين تطابق را با نتايج بدست آمده داشته باشد.** 

**ج) ضريب سختي فنر را محاسبه كنيد.** 

**حل بخش الف :** 

گام اول : صفحه جدیدی را در نرم افزار اکسل باز میکنیم و نتایج را مطابق شکل (۱) در آن وارد میکنیم. در ابتدای هر **ستون ميتوان با تايپ، موضوع اطلاعات آن ستون را معرفي كرد.** 

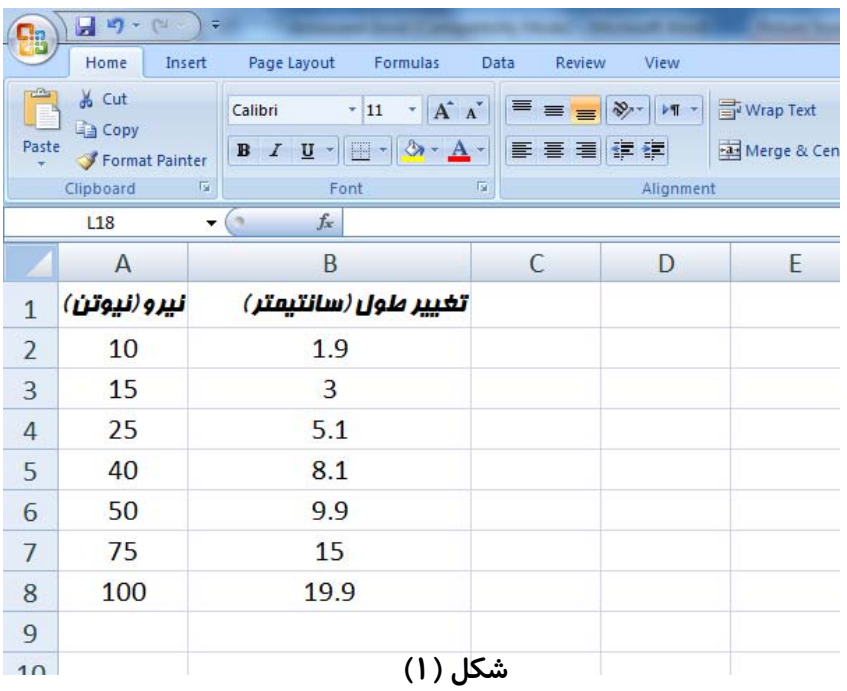

**گام دوم : اطلاعات وارد شده را انتخاب كنيد . سپس با انتخاب زبانه** insert **از منوي اصلي و كليك روي قسمت** chart **، صفحه ترسيم نمودار براي شما باز ميشود. (شكل 2)** 

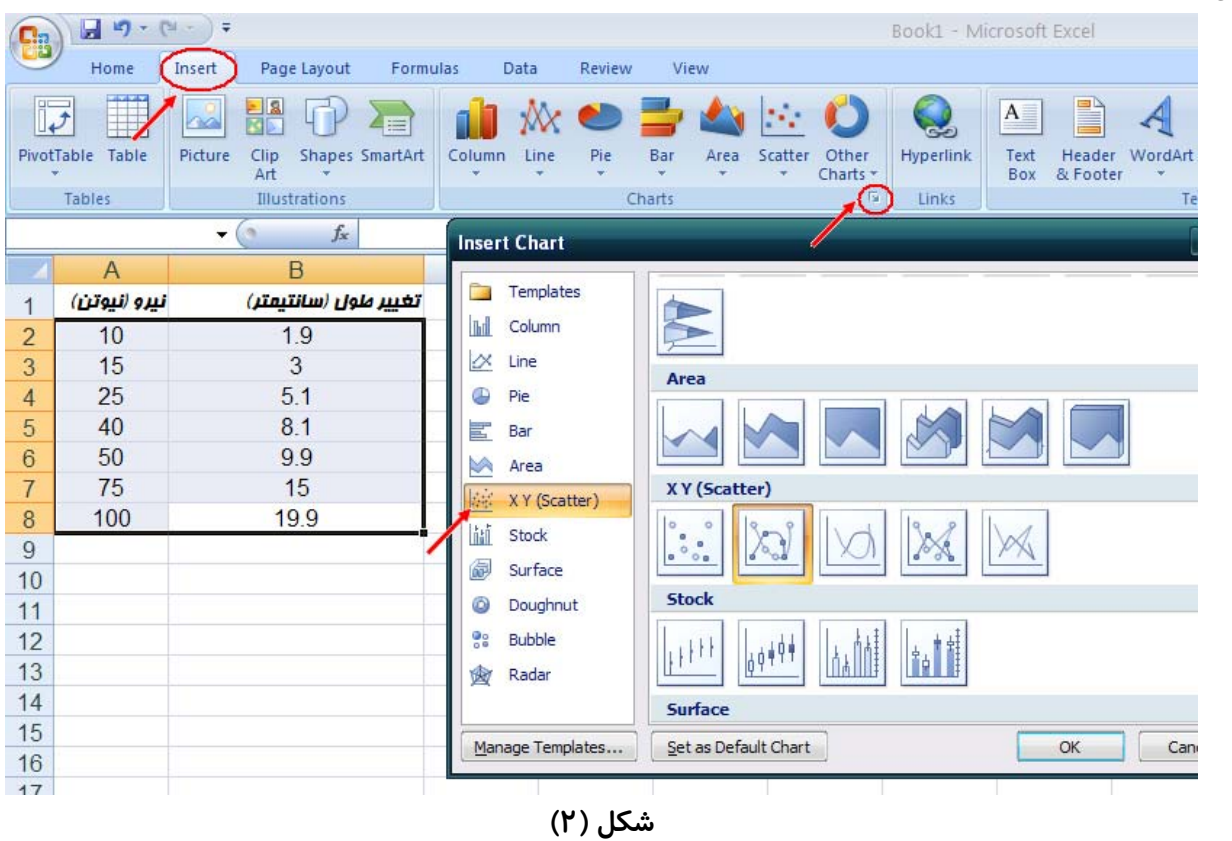

در این صفحه شما میتوانید انواع مختلف نمودار را رسم کنید. در این مثال شما گزینه (xy(scatter را انتخاب **كنيد**. **سپس كليد** OK **را فشار دهيد. نتيجه مطابق شكل (3) خواهد شد.**

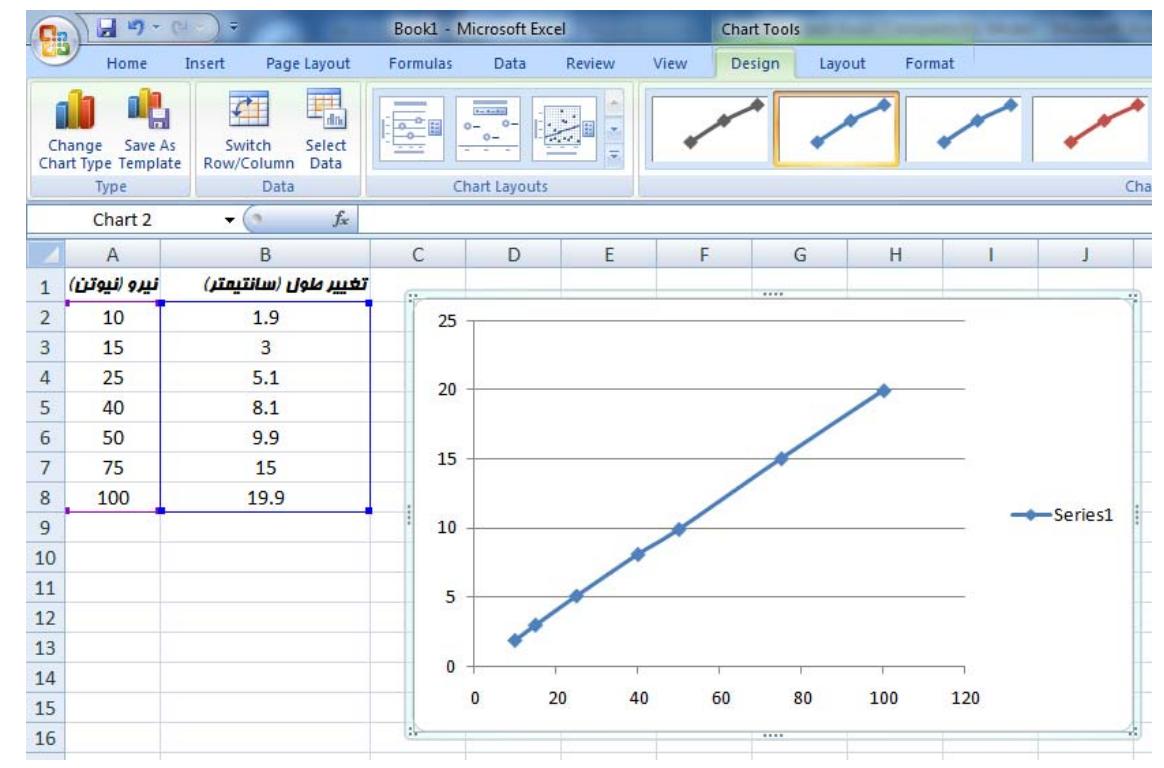

 **شكل (3)** 

 $(B)$  دقت کنید که مقادیر محور x ها میبایست در ستون اول (A) و مقادیر محور y ها میبایست در ستون دوم وارد شوند. ولی در صورت مغایرت مکان ستونهای اطلاعات با نمودار مطلوب (همانند این مسئله که می خواهیم **مقدار نيرو را بر حسب تغيير طول** (**كشيدگي) به دست آوريم) به نحو زير عمل ميكنيم : روي كادر خارجي نمودار كليك راست مي كنيم و گزينه** Data Select **را انتخاب مي كنيم. (شكل 4)** 

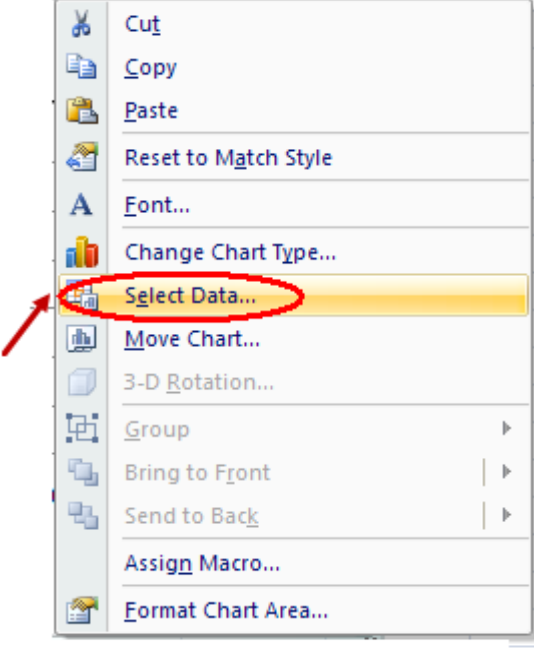

**شكل (4)** 

**در پنجره باز شده گزينه** edit **را انتخاب مي كنيم :** 

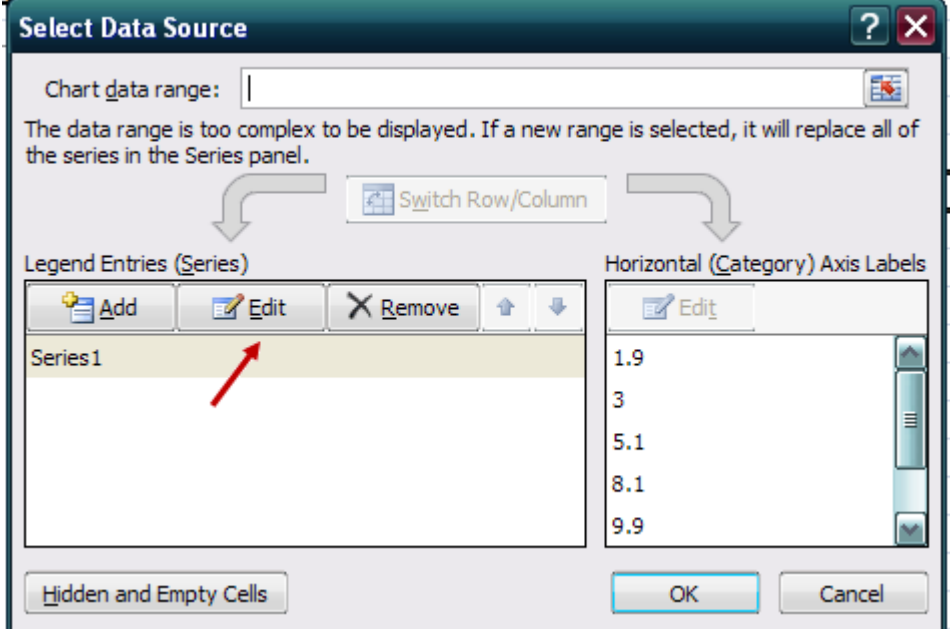

**شكل (5)** 

حال در صفحه باز شده ،برای انتخاب ستون دادهها مثلا برای محور x ها، روی کلید کنار قسمت محور x ها *ر*ا

**كليك مي كنيم :** 

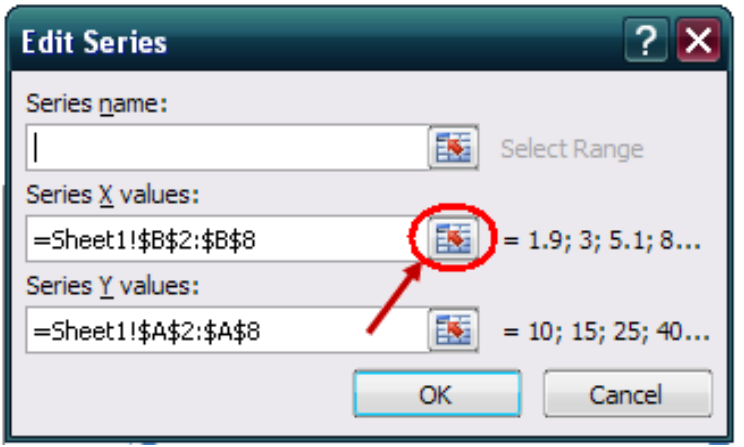

**شكل (6)** 

با ارجاع به صفحه اصلی حاوی اطلاعات ثبت شده، ستون مربوط به اطلاعات مورد نظر برای محور x ها را انتخاب **ميكنيم و مجدداَ كليد كناره پنجره** series edit **را ميفشاريم (شكل 7) .** 

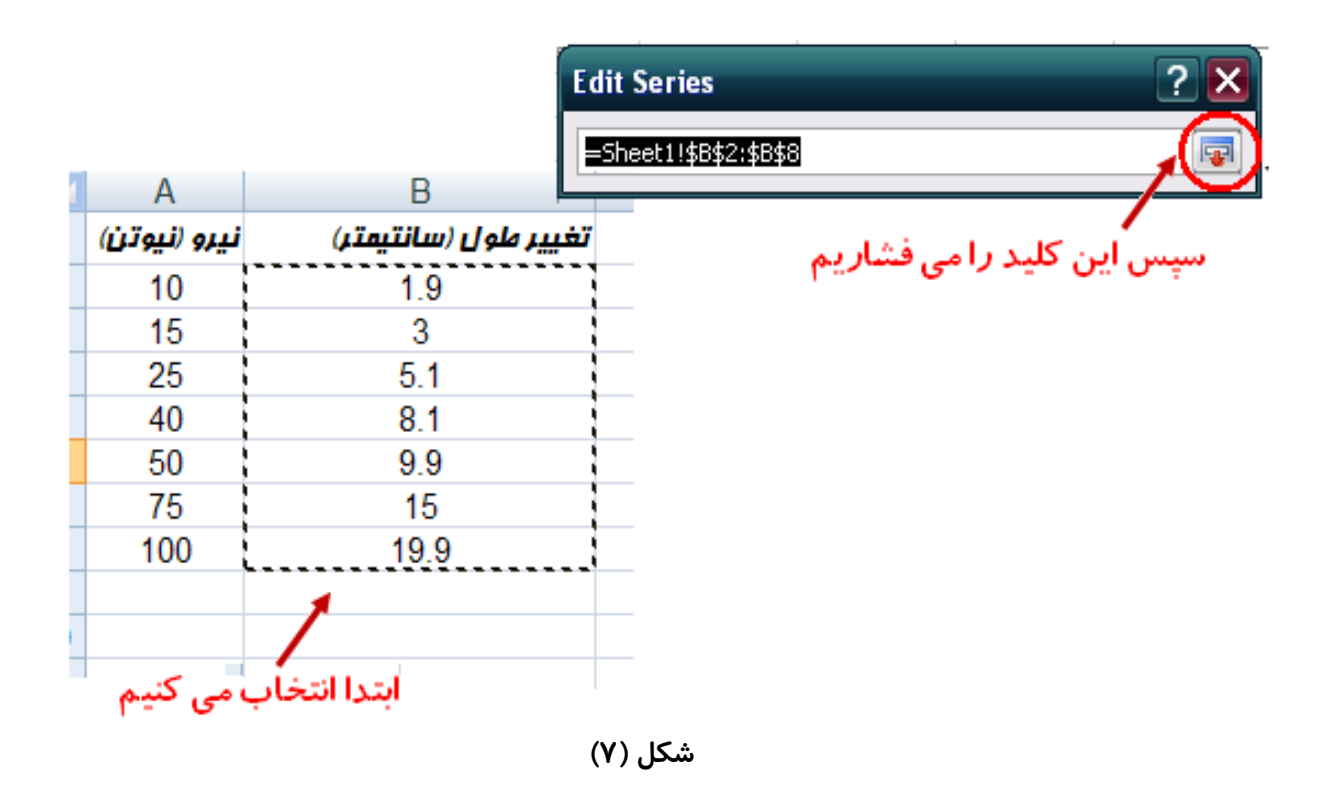

**همين مرحله را براي انتخاب محور** y **نيز انجام ميدهيم. نمودار به شكل زير در خواهد آمد :** 

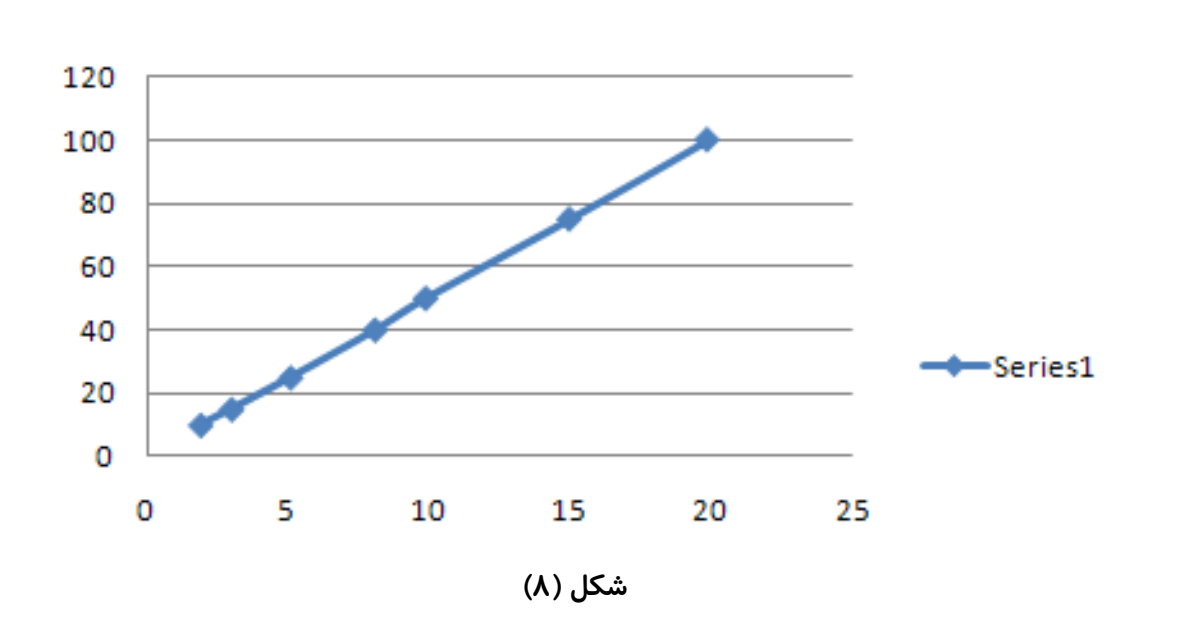

گام سوم : در صفحه جدید باز شده میتوان شکل ظاهری نمودار را آن گونه که مایل هستیم ویرایش نماییم. برای این کار با دو بار کلیک کردن روی کادر خارجی نمودار، زبانه  $\ch{{\rm art}}$  tools روی نوار منو باز میگردد. با انتخاب **بخش** layout chart **و در ادامه با انتخاب نمودار اول ميتوانيم شكل ظاهري نمودار را تعيين نماييم.** 

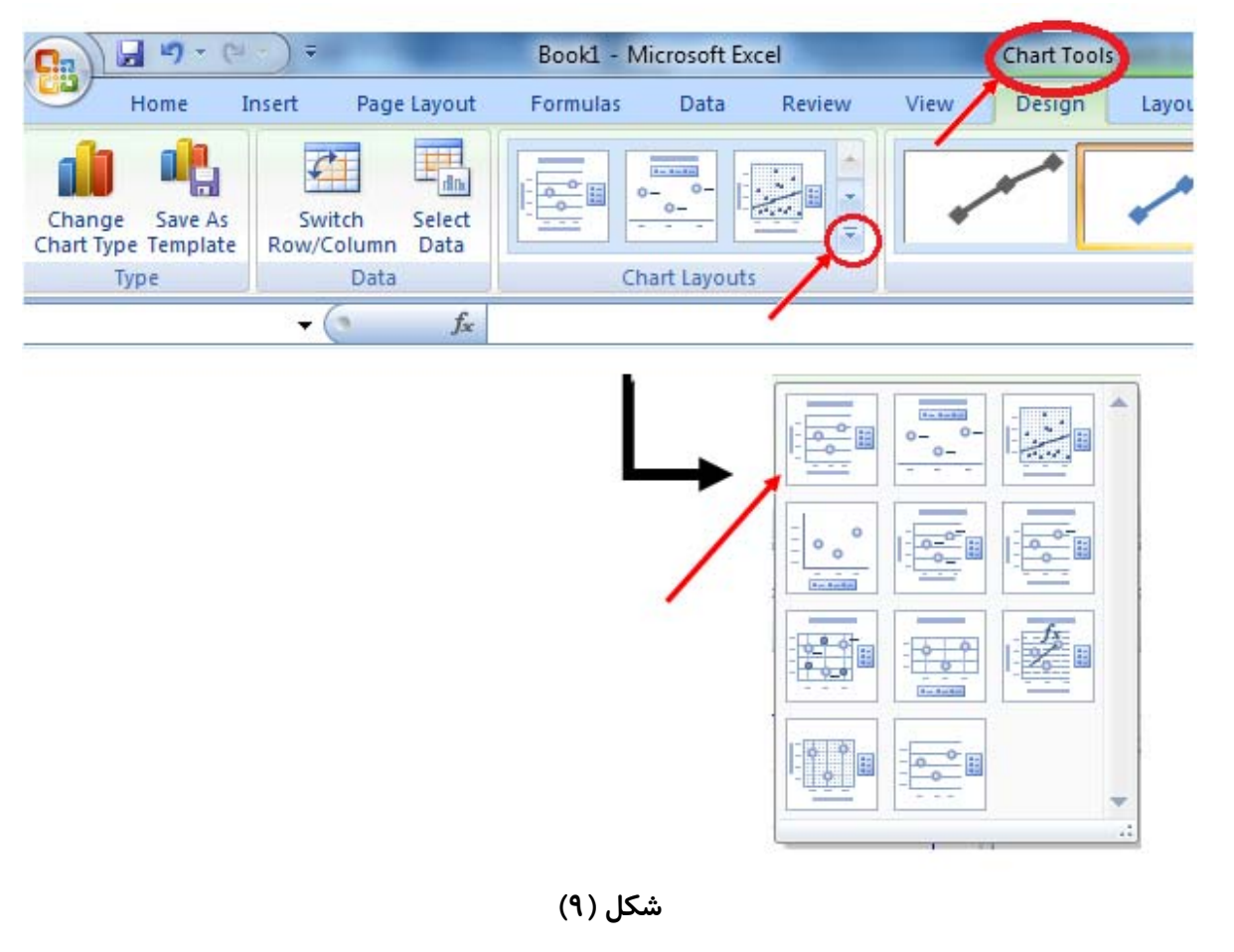

**نتيجه به صورت شكل 10 خواهد بود :** 

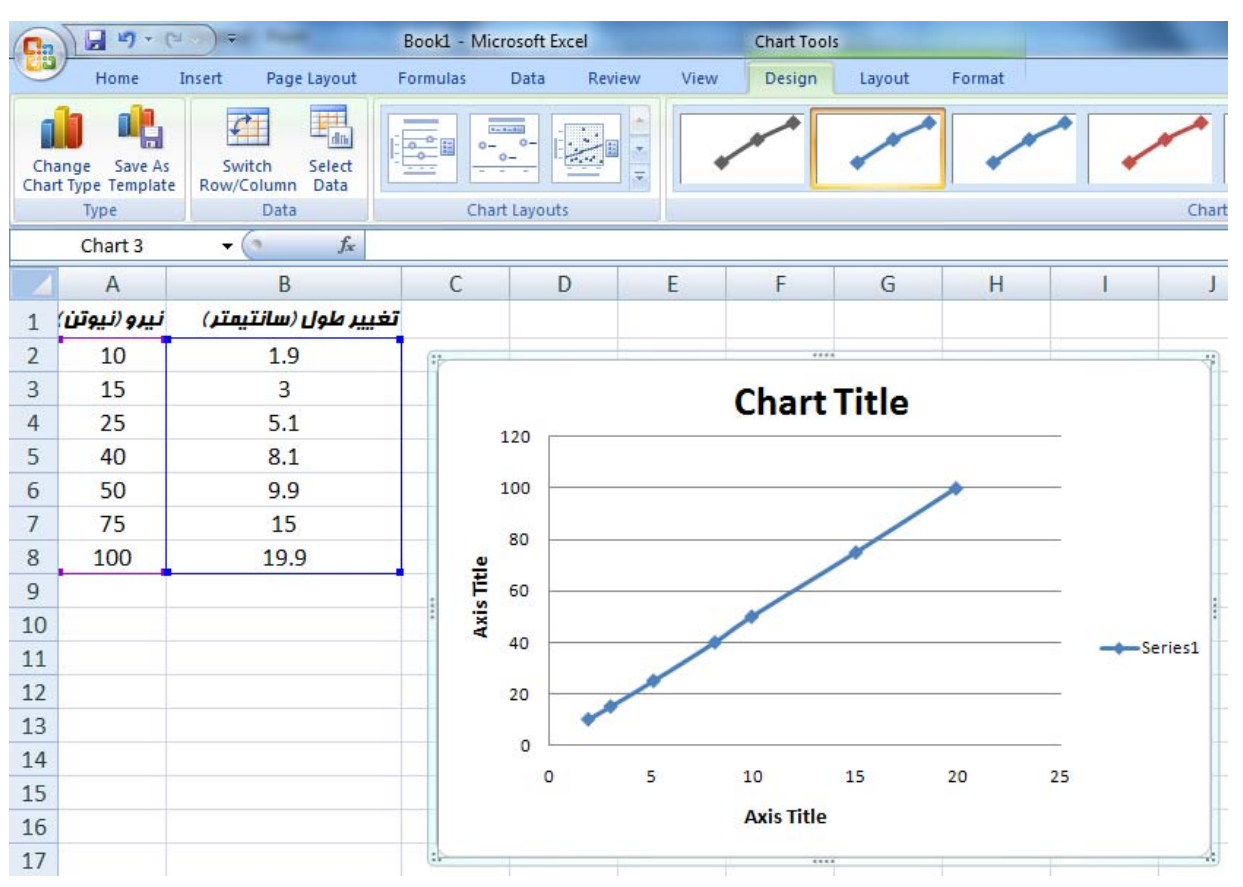

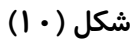

**حال ميتوانيم پيكره اصلي نمودار و نيز هر محور را به صورت مجزا نامگذاري كنيم. (شكل 11)** 

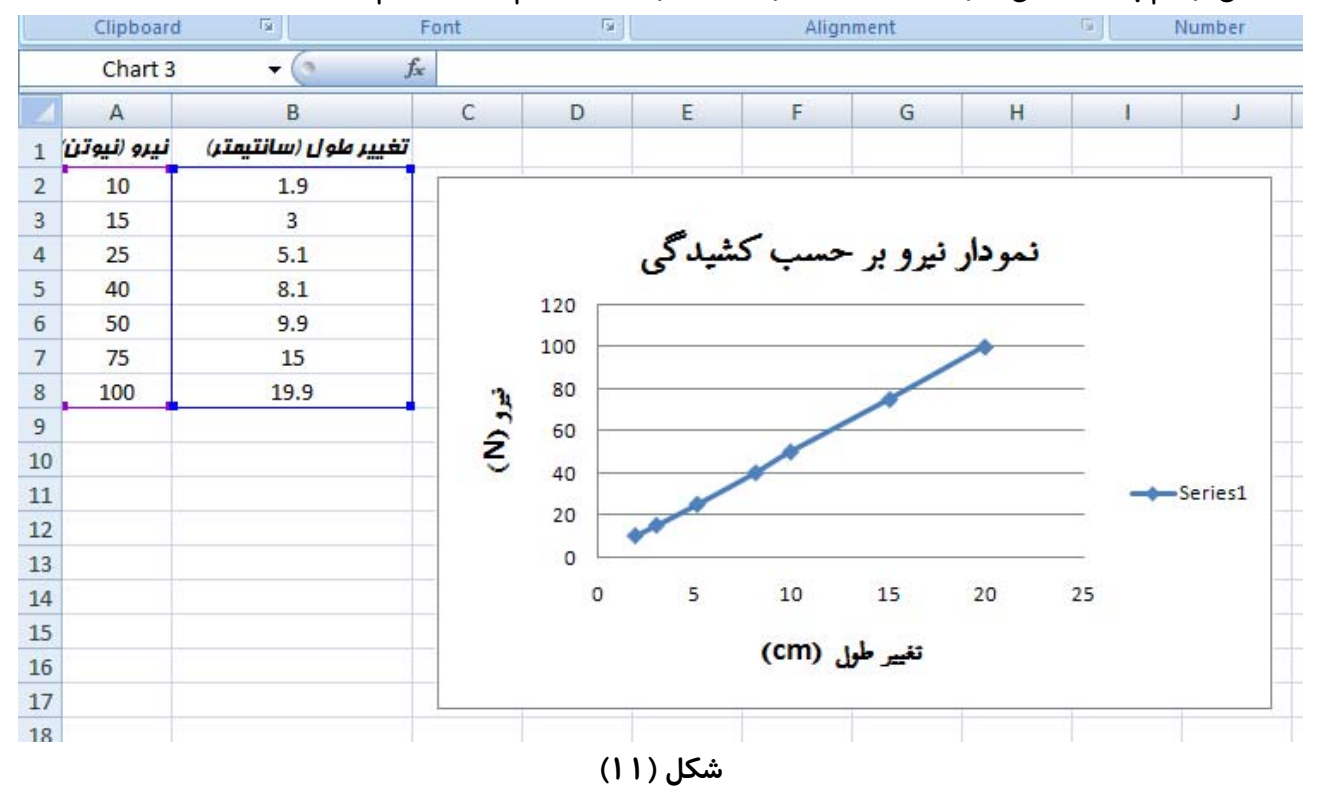

**حل بخش ب :** 

گام اول : روی یکی از نقاط رسم شده در نمودار کلیک راست کنید و گزینه Add Trendline را انتخاب کنید. با توجه به اینکه میدانیم نمودار از نوع خطی است (linear) در سرفصل ابتدایی این گزینه را انتخاب کنید. **در بخش انتهايي پنجره مطابق شكل (12) دو گزينه** intercept Set **و** chart on equation Display **را فعال** کنید. اولی نمودا*ر ر*ا از نقطه ( ۰ و ۰) می گذراند و دومی معادله خط بهینه رسم شده *ر*ا در کنار آن نمایش میدهد.

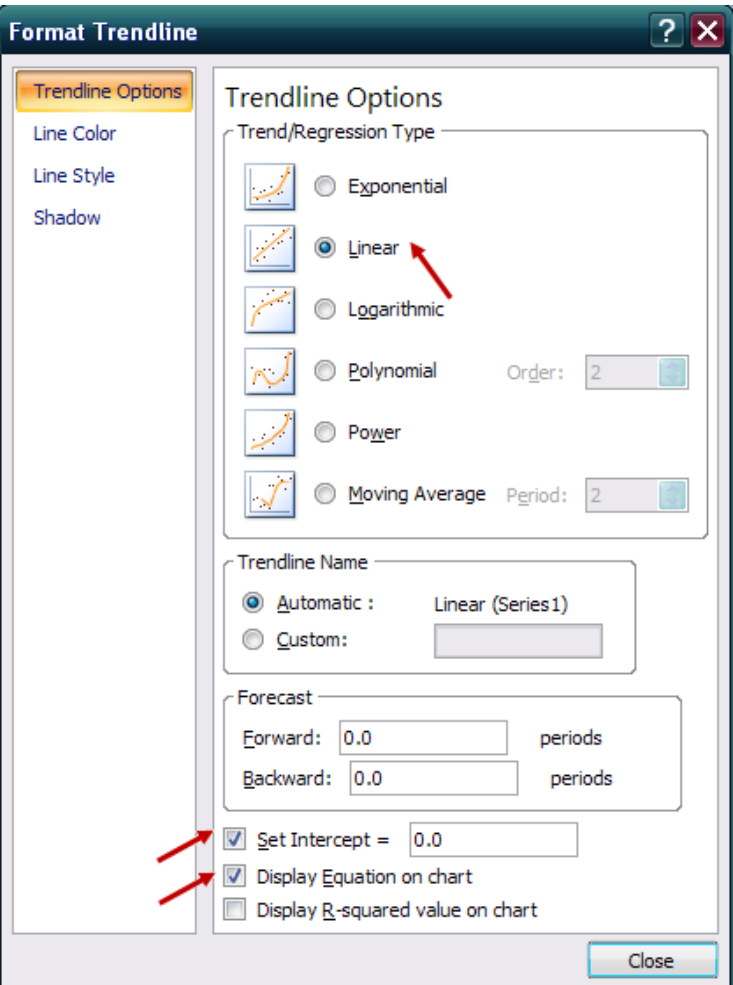

**شكل(12)** 

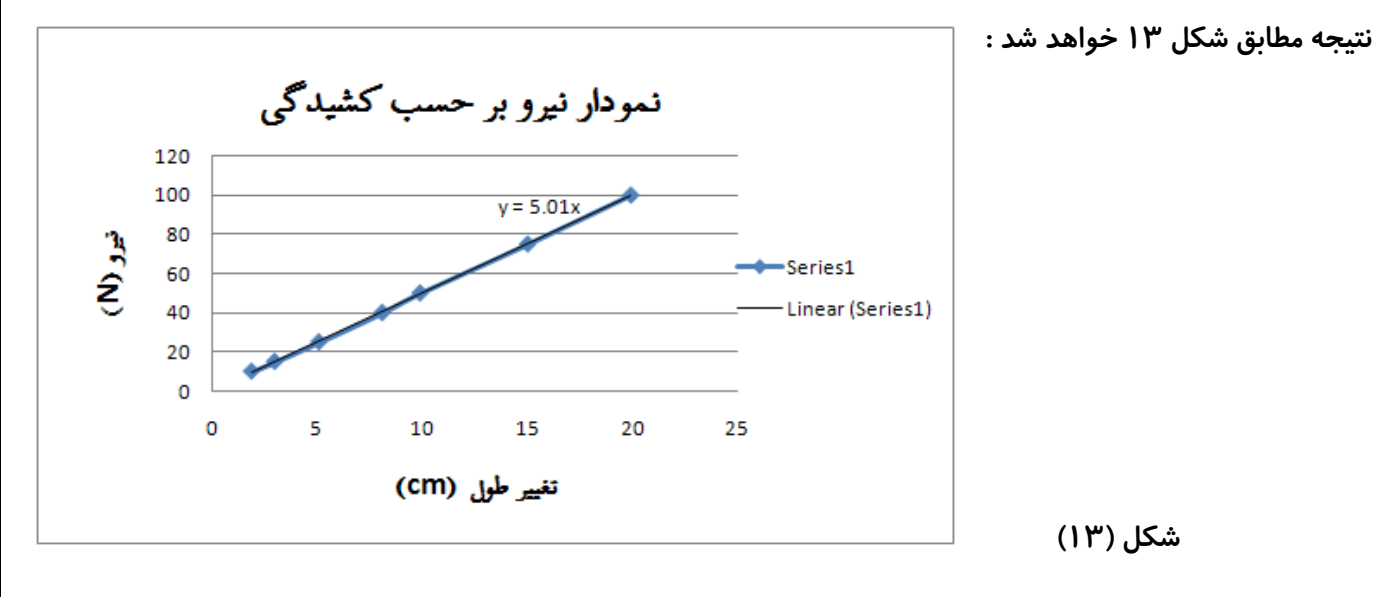

**حل بخش ج :**  در این مثال میدانیم که ضریب سختی فنر شیب نمودار است. (k =  $\Delta$  F/ $\Delta$  x) بنابراین با توجه به آنکه معادله **خط** x 5/01 = y **است ، ميتوان گفت ضريب سختي فنر 5/01 بوده است .** 

## مثال دوم :

به کمک نرم افزار اکسل، تغییر طول یک فنر با ضریب سختی k =  $200$  N/cm که دارای ۱۰ نیوتون وزن و طول **10 سانتيمتر است را تحت اثر وزنش حساب كنيد.** 

**حل :** 

میدانیم جرم فنر در کل طول آن پخش شده است . بنا براین ، این فرض که میتوان کل وزن فنر را در انتهای آن **قرار داد و تغيير طول فنر را بدست آورد غلط ميباشد.زيرا با رسم دياگرام آزاد قسمتهاي مختلف فنر معلوم ميشود كه به بخشهاي بالاي فنر تقريبا تمام نيروي وزن** Κ **و به بخشهاي پايين فنر تقريبا هيچ نيرويي اثر نميكند. لذا فنر در پايين كمترين كشيدگي و در بالا بيشترين كشيدگي را خواهد داشت. اين در حاليست كه قرار دادن كل وزن در انتهاي آن يعني اينكه به تمام اقسام فنر كل نيروي وزن اثر ميكند و كشيدگي در كل فنر يكنواخت است.** 

میدانیم هرچه طول فنر از یک جنس زیادتر باشد ، ضریب سختی آن کمتر میشود. بطور کلی ضریب سختی n **فنرسري از رابطه زير بدست ميآيد:** 

> **براي حل اين مسئله به كمك نرم افزار اكسل، فرض ميكنيم كل فنر از 100 قسمت مساوي بهم چسبيده تشكيل شده است كه طول هر قسمت 0,1 سانتيمتر است. تغيير طول هر قسمت جداگانه حساب ميشود. تغيير طول كل فنر برابر جمع اين تغييرطولهاست. براي محاسبه تغيير طول هر قسمت بايد ضريب سختي آن و نيروي وارده بر آن معلوم گردد. با توجه به رابطه اي كه براي فنرهاي سري ذكر شد و با توجه به مساوي بودن ضرايب سختي هرتكه ، براي ضريب سختي هر قسمت داريم :**

 $\frac{1}{k_1} + \frac{1}{k_2} + \dots + \frac{1}{k_{100}} = \frac{1}{200} \Rightarrow \frac{1}{k_1} = \frac{1}{200000}$ 200  $\frac{1}{1} + \frac{1}{1} + \dots + \frac{1}{1} = \frac{1}{20}$ 1  $\kappa_2$   $\kappa_{100}$  $+\frac{1}{\cdot}+\ldots+\frac{1}{\cdot}=\frac{1}{\cdot} \Rightarrow \frac{1}{\cdot}=\frac{1}{\cdot}$  $k_1$   $k_2$   $k_{100}$  200  $k_i$ درمورد نیروی وارده به هر قسمت، به علت کوچک بودن طول ، فرض بر آنست که این نیرو ثابت است . نیروی **واردبر قسمت مثلا بيست و سوم از رابطه زير قابل محاسبه است :** 

 $F= 10 * ((100-23)/100)$ 

 $k_1$   $k_2$   $k_n$   $K$  $\frac{1}{1}$  +  $\frac{1}{1}$  + ... +  $\frac{1}{1}$  =  $\frac{1}{1}$ 

 $\frac{1}{k} + \frac{1}{k} + \dots + \frac{1}{k} =$ 

 $\overline{\phantom{a}}$   $\overline{\phantom{a}}$ 

T.

1  $\sim$  2

**زيرا به اين قسمت وزن 77 قسمت زيرين اثر ميكند. با دانستن اين فرضيات بكمك نرم افزار مسئله را حل ميكنيم :**  پس از باز کردن صفحه ای جدید ، در ستون A شماره قسمت (n) را از ۱ تا ۱۰۰ مینویسیم . برای ساده تر شدن کافیست در خانه اول (A2 ) عدد ۱ را بنویسیم . درخانه دوم (A3) مطابق شکل مقابل مینویسیم :

 $= 1 + A2$ 

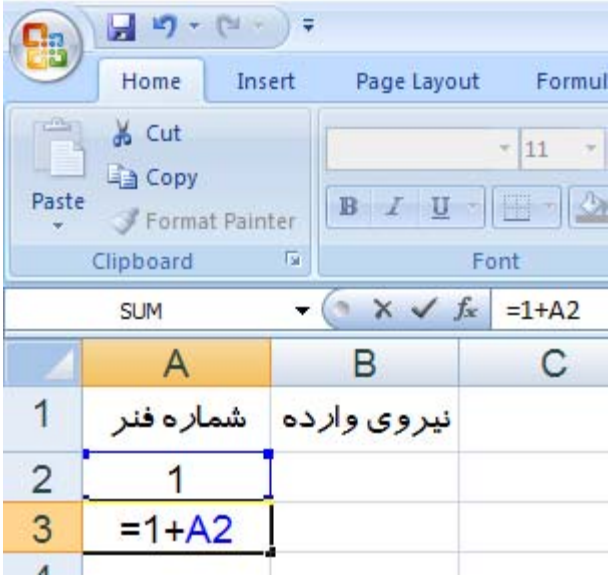

با انتخاب خانه A3 و قرار دادن موس در گوشه پایین سمت راست خانه A3 ، وقتی علامت موس به + تبدیل شد ، با فشار دادن و نگه داشتن کلید موس روی این علامت و انتخاب خانههای پایینی تا شماره ۰۱۰۱ درون این ستون **اعداد 1 تا 100 نمايش داده ميشود.** 

در ستون B نیروی وارد بر هر تکه را از رابطه ((100-n)/100)\* F= 10 \$ مینویسیم . برای این کار کافیست خانه 2B **را انتخاب كرده و در آن بنويسيم :** 

 $= 10 * ((100-A2)/100)$ 

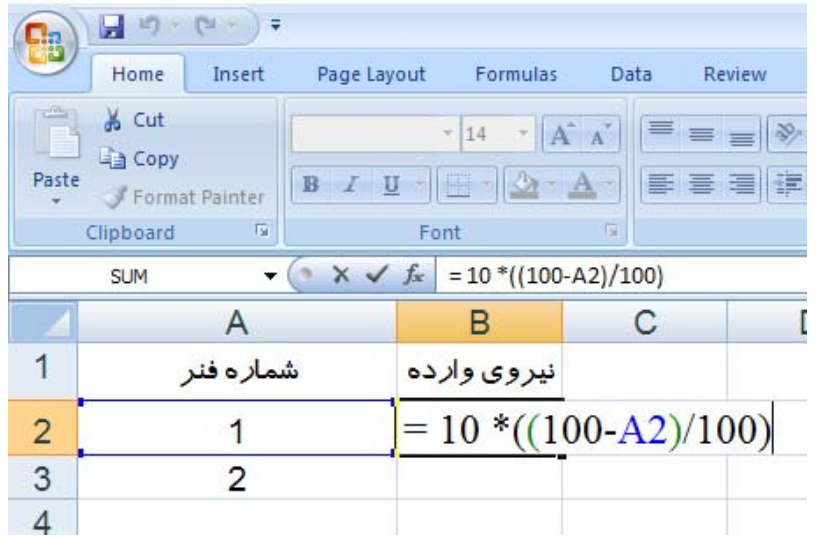

و کلید اینتر را فشار دهیم .بدین ترتیب نیروی وارد بر تکه اول که تقریبا با کل وزن فنر مساویست بدست میآید. برای قطعات ۲ تا ۱۰۰ همین رویه ادامه میبابد. اما راحت تر آنست که موس را گوشه پایین سمت راست خانه 2B **نگه داريد تا به شكل + در آيد. سپس با دوبار كليك خودبخود اين فرايند انجام ميشود. در ستون** C **تغيير طول قطعات را بطريق زير بدست ميآوريم :** 

**خانه** 2C **را انتخاب كرده درون آن مينويسيم :** 2/20000B=

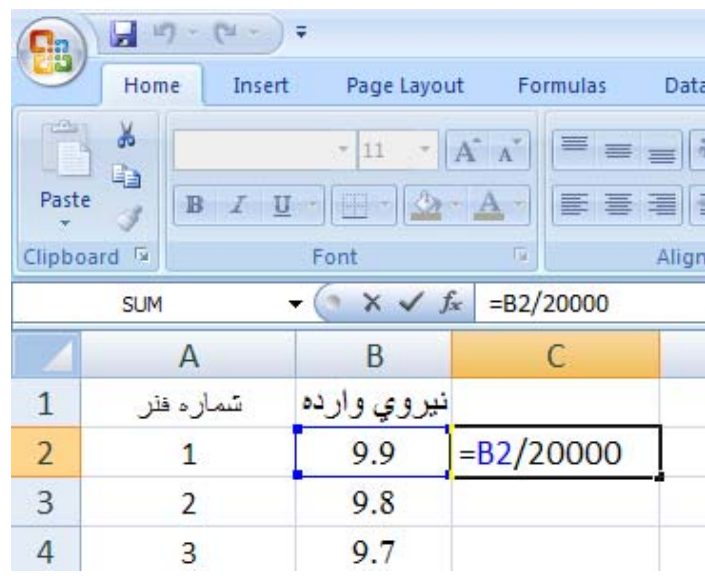

در این رابطه  $B2$  نیروی محاسبه شده در بخش قبل و ۲۰۰۰۰ مقدار سختی قطعه کوچک فنر است.این فرایند برای تمام قطعات تکرار میشود (مطابق آنچه در بالا گفته شد، با دو بار کلیک کردن روی علامت + در گوشه پایین **سمت راست خانه** 2C **(**

**براي يافتن تغيير طول كل فنر كافيست در خانه** 102C **بنويسيم :** (101C2:C (SUM=

**و اينتر را بزنيم. اين كار به معناي جمع همه تغيير طولهاي قسمتهاي كوچك فنر ميباشد.** 

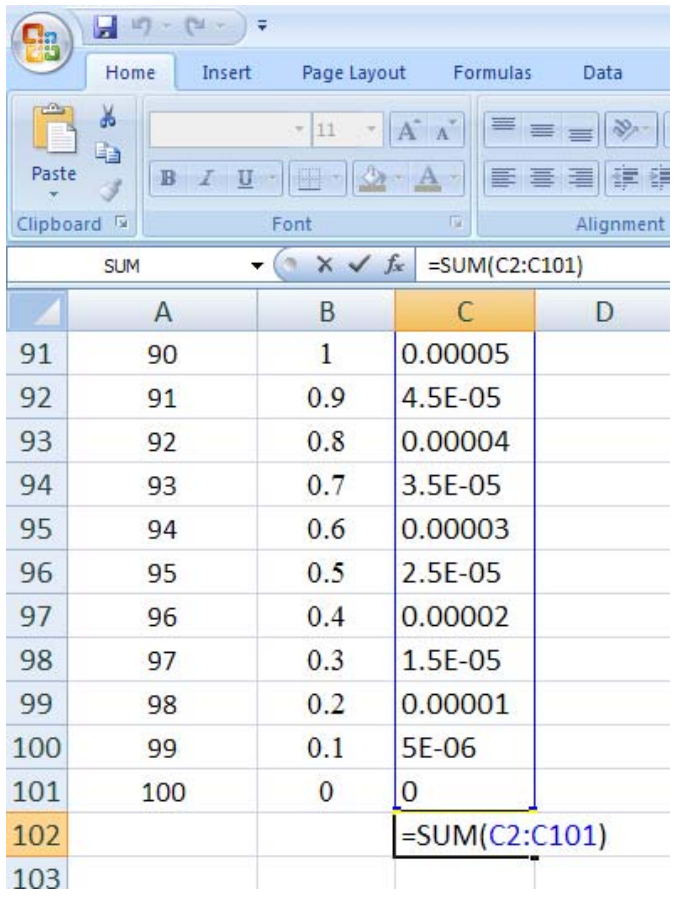

**عدد بدست آمده (0/02475) را با حل زير مقايسه ميكنيم .** 

فنر را بی وزن فرض کرده و فرض میشود کل وزن فنر به عنوان یک نیرو در وسط آن اثر کند. در این حالت **تغيير طول فنر برابر است با :**

 $F = \mathbf{1} \cdot N$ ,  $K' = 2K = \mathbf{f} \cdot N / Cm$   $\Rightarrow$   $\Delta x = F / K' = \mathbf{1} \cdot / \mathbf{f} \cdot \mathbf{1} = \mathbf{0} \cdot / \mathbf{f}$ 

موفق باشيد!